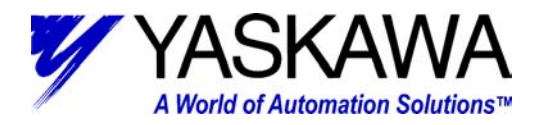

### **Subject:** Configuring user units with MotionWorks+

**Product:** MP940, MotionWorks+ v2.82 or later

#### **Who should read this document?**

Anyone is who is attempting to program an MP940 Machine Controller, using MotionWorks+ programming environment. This document illustrates the configuration of user units when using MotionWorks+. There are three main areas of interest:

1) System Properties 2) System Variables 3) System Parameters

This document is intended to be a quick reference tool for configuration of user units. For more in depth information regarding the parameters discussed in this document, refer to the MotionWorks+ User's Manual YEA-SIA-C887-1.5x. Where x indicates revision level.

The appendix for this document depicts several application examples:

- 1) Ball Screw
- 2) Conveyor
- 3) Rotary Table
- 4) Multi-head rotary placer (cutter)

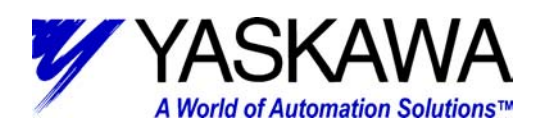

# *System Properties*

Select (from the Configuration folder) System Properties:

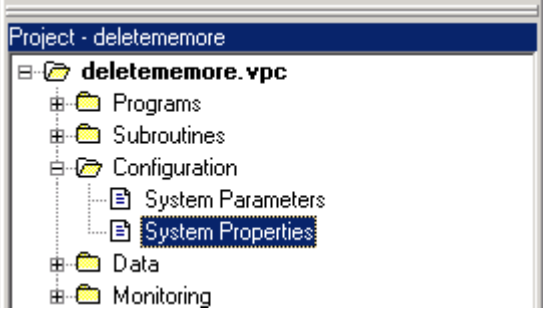

Click on the MP940 element of the block diagram, and note the elements that appear in the "properties" window.

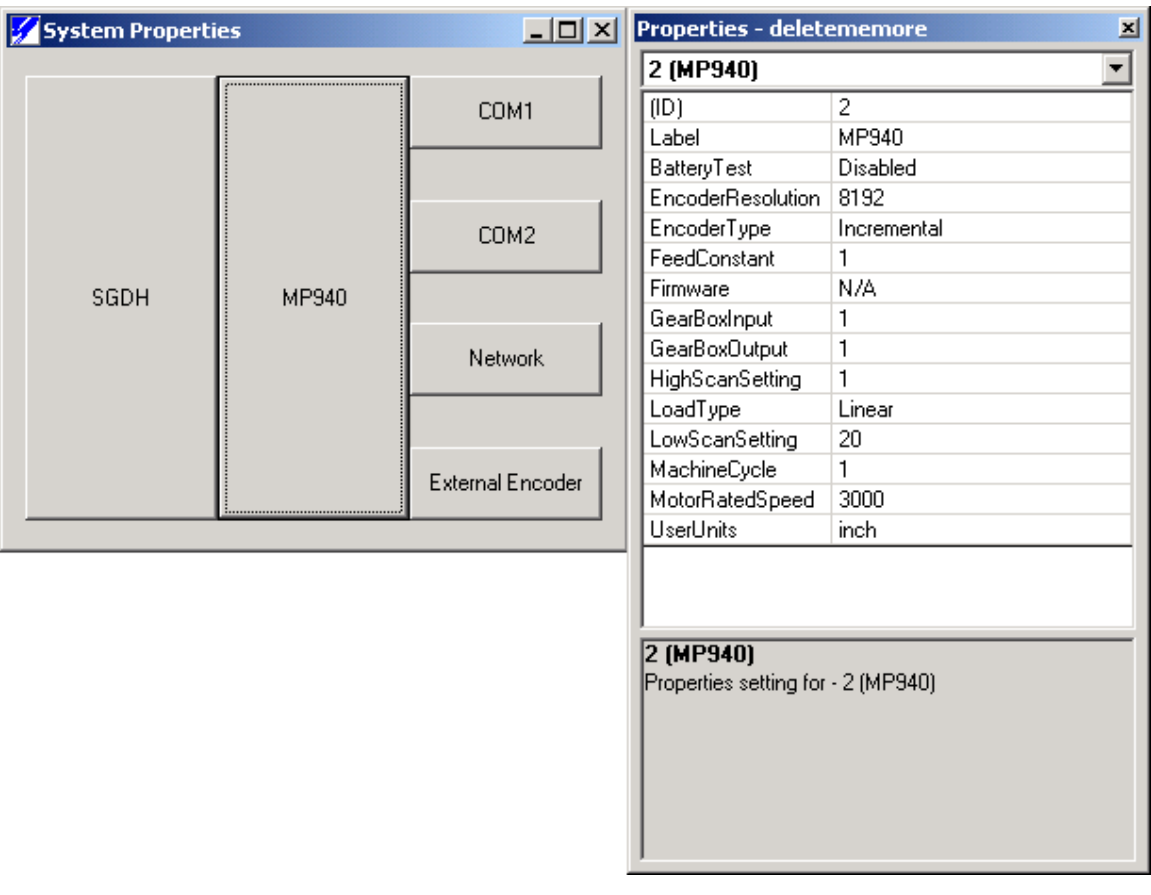

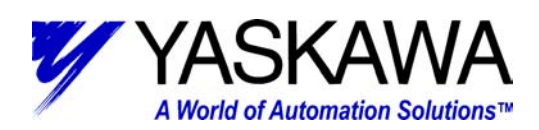

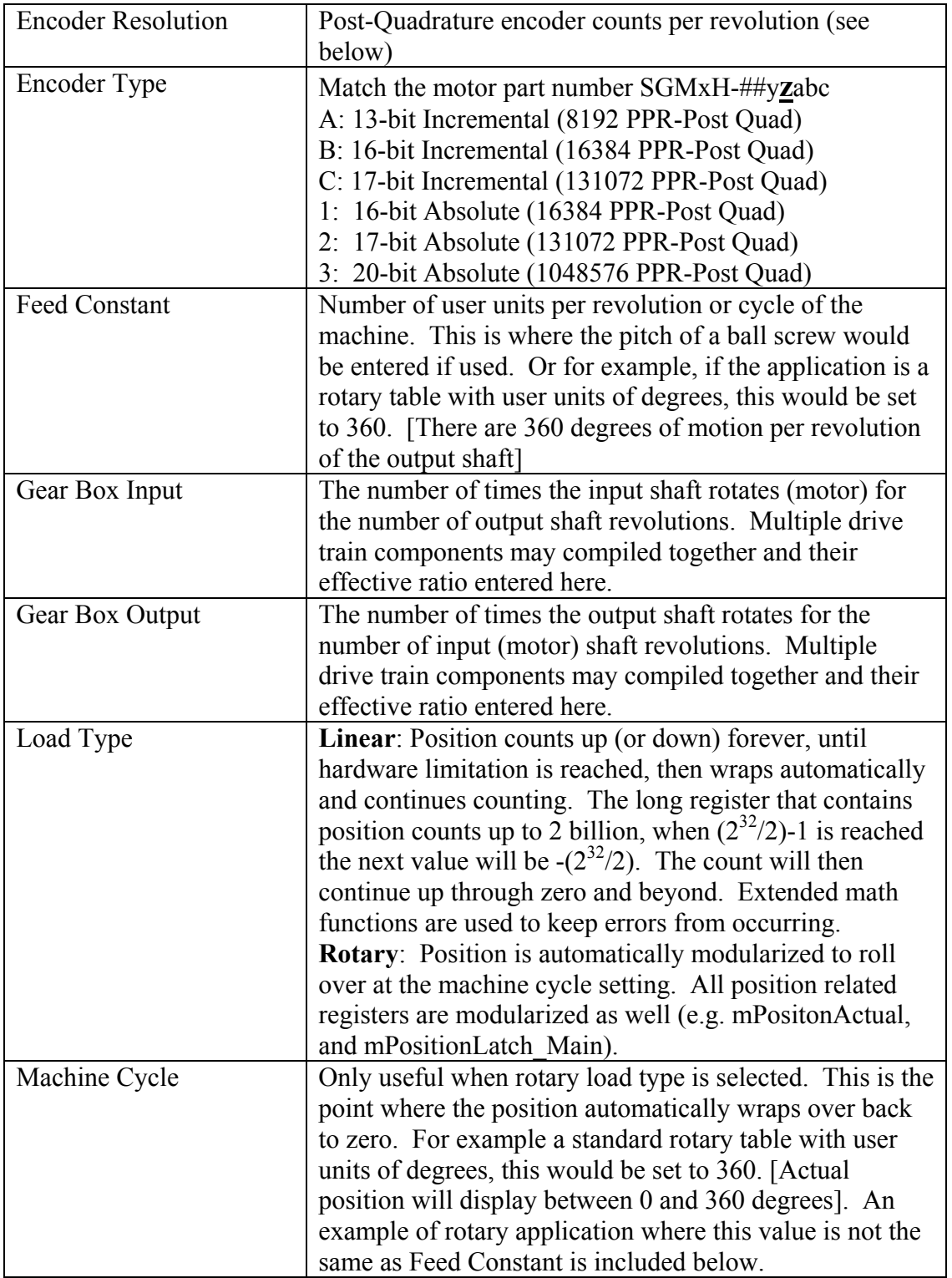

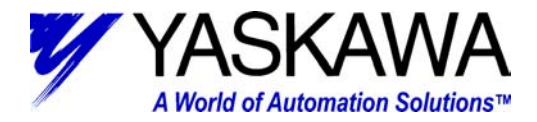

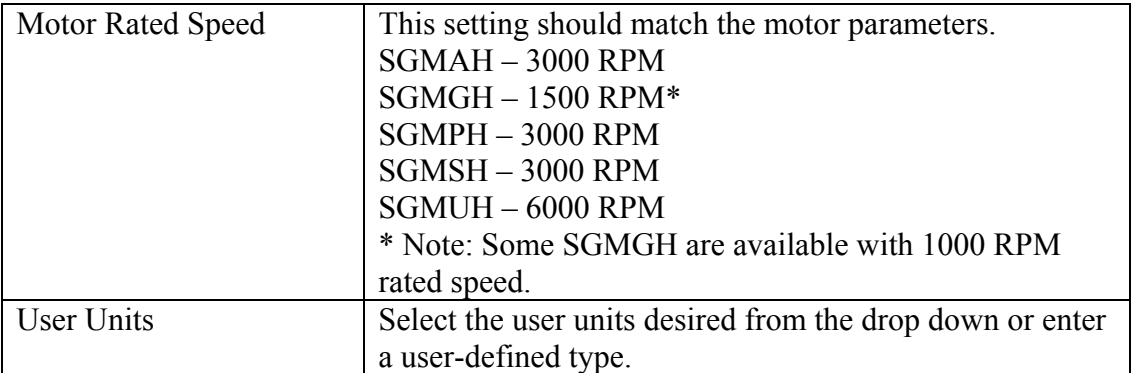

When configuring the parameters of the External Encoder all of the above items have the same meaning, except; Encoder Type and Motor Rated Speed. One additional parameter is to be configured; Pulse Type. The choices are Quadrature (Forward or Reverse), or Pulse and Direction (Forward or Reverse).

## *System Variables*

Select (from the Data folder) System Variables:

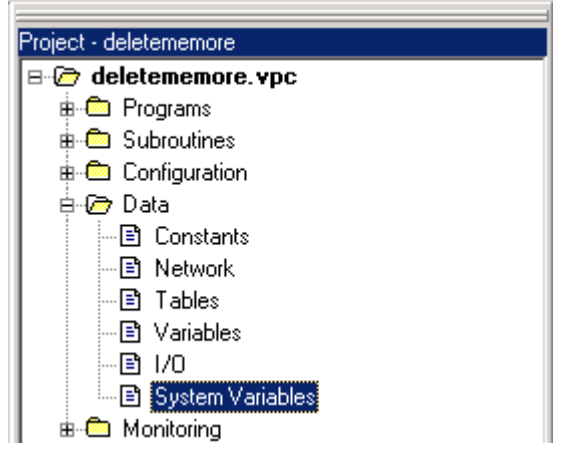

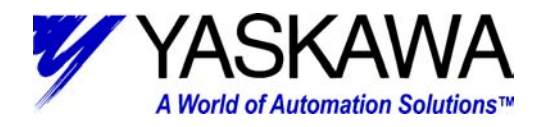

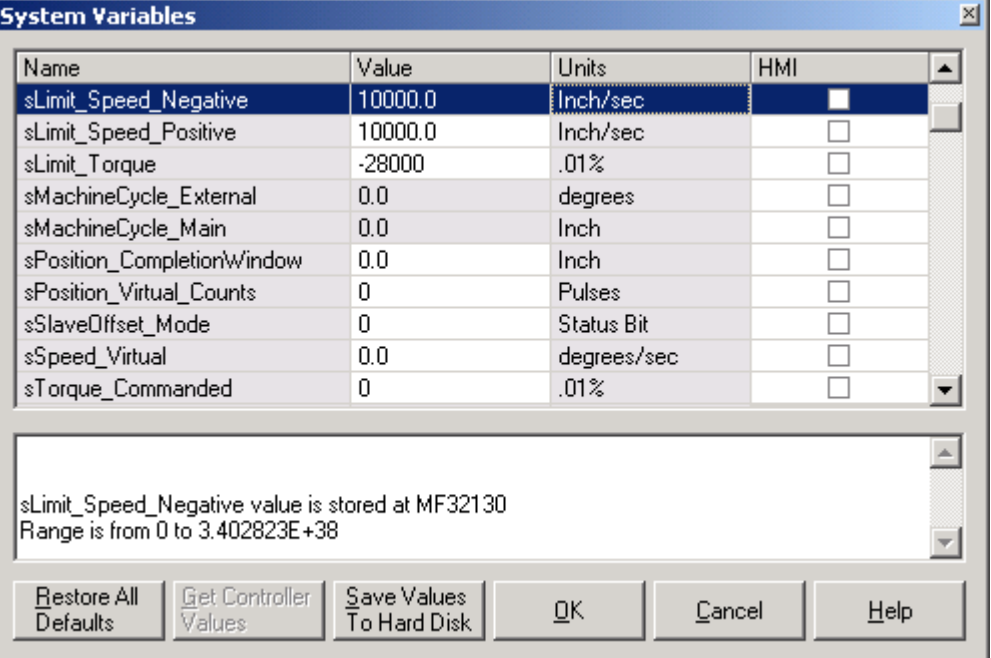

#### The System Variables pop-up window:

All of the System Variables that are preceded by an "s" are user configurable (settable), These variables may adjusted by one of three methods. 1) Include them some where in the program; 2) Modify them by monitoring them online; 3) Setting them in the System Variables pop-up screen. If the second or third method is chosen, after changing them online they take immediate effect. However, a compile and download is required for the values to be maintained during a power cycle. Consider changing the value while online or through the System Variables a temporary change.

The other System Variables are preceded by an "m" and they are not settable, they can only be monitored. They can be used within a program, be monitored online, or viewed by opening the System Variables.

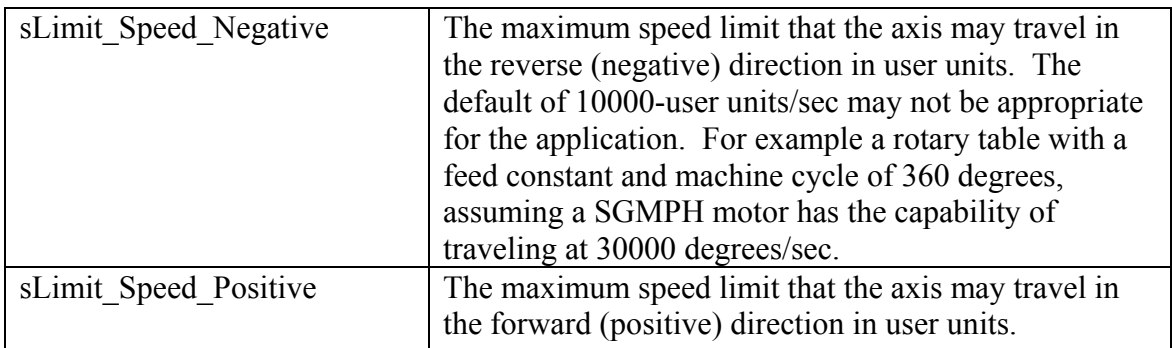

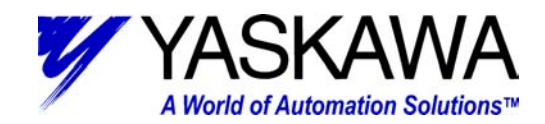

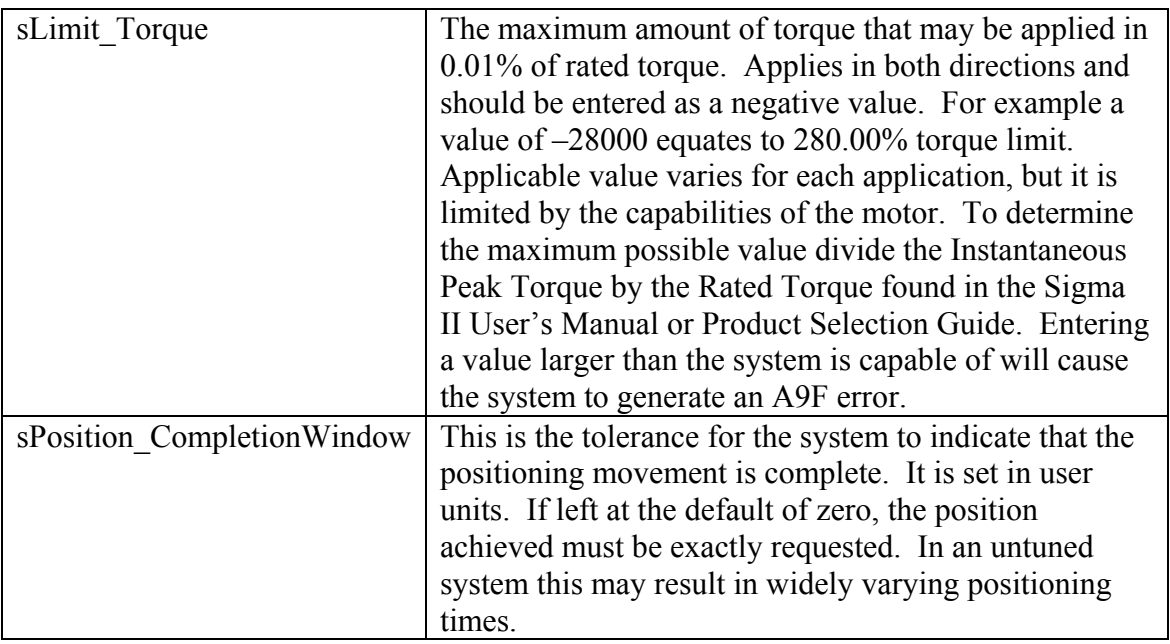

## *System Parameters*

Select (from the Configuration folder) System Parameters:

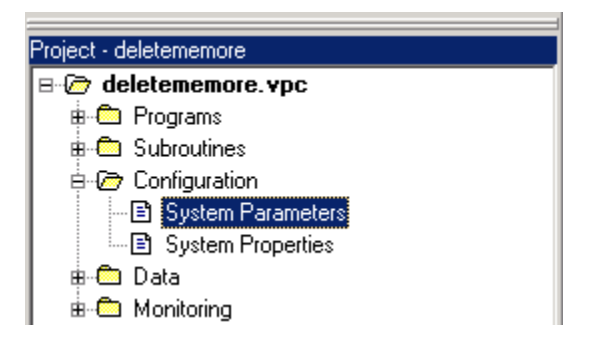

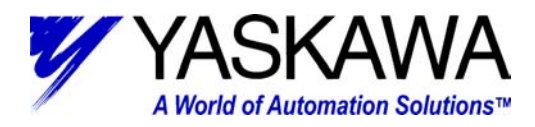

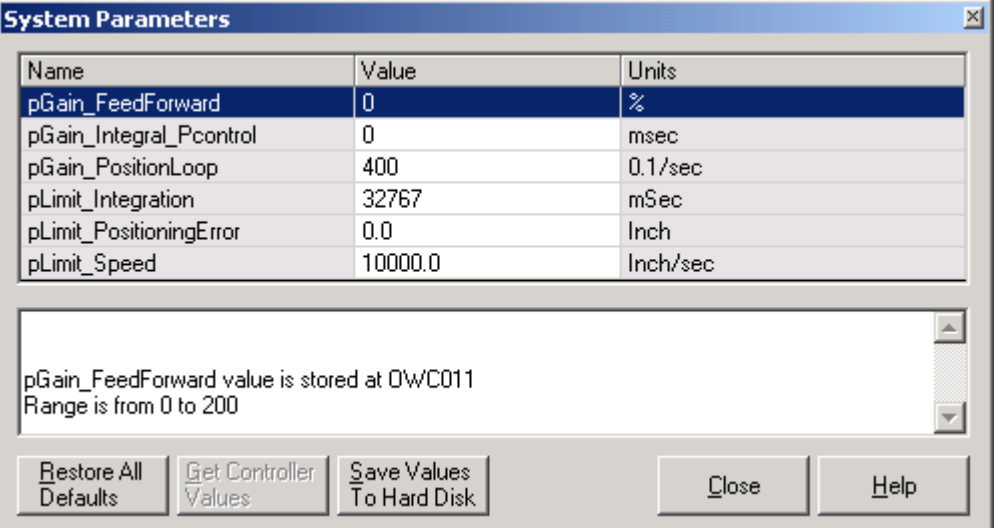

#### The System Parameters pop-up window:

All of the System Parameters are preceded by a "p," they are user configurable parameters. The parameters may adjusted by one of three methods. 1) Include them some where in the program; 2) Modify them by monitoring them online; 3) Setting them in the System Parameters pop-up screen. If the second or third method is chosen, after changing them online they take immediate effect. However, a compile and download is required for the values to be maintained during a power cycle. Consider changing the value while online or through the System Parameters a temporary change

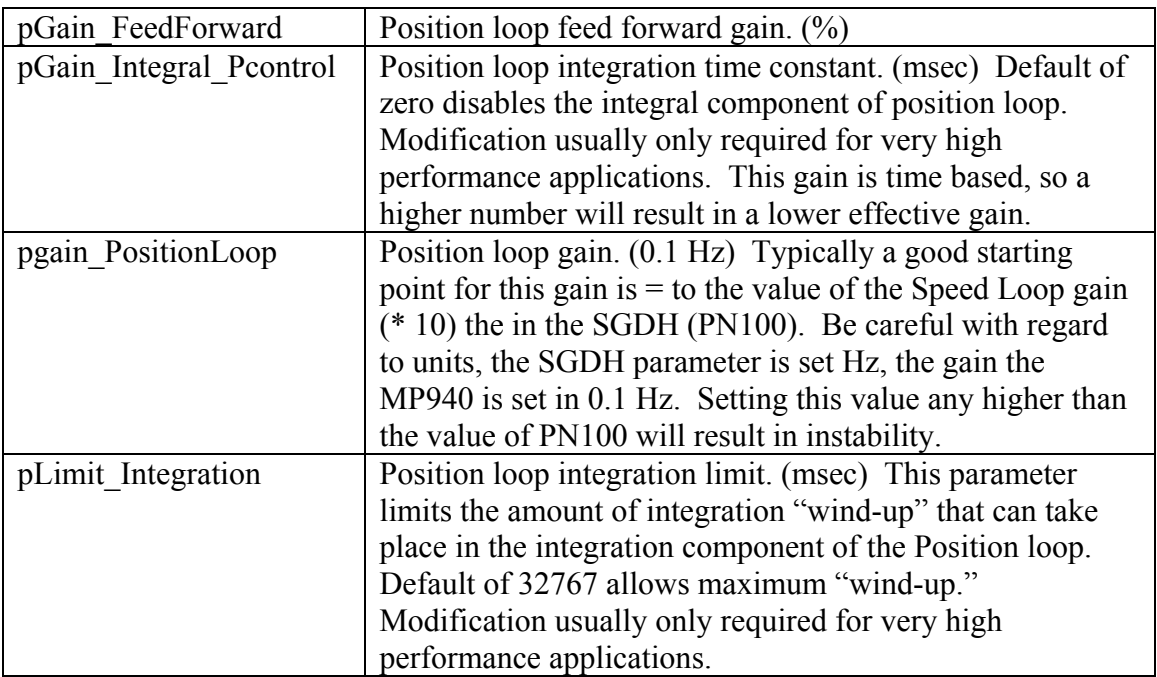

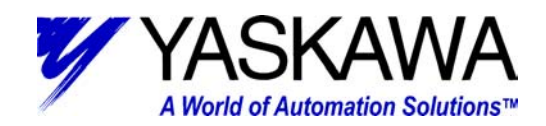

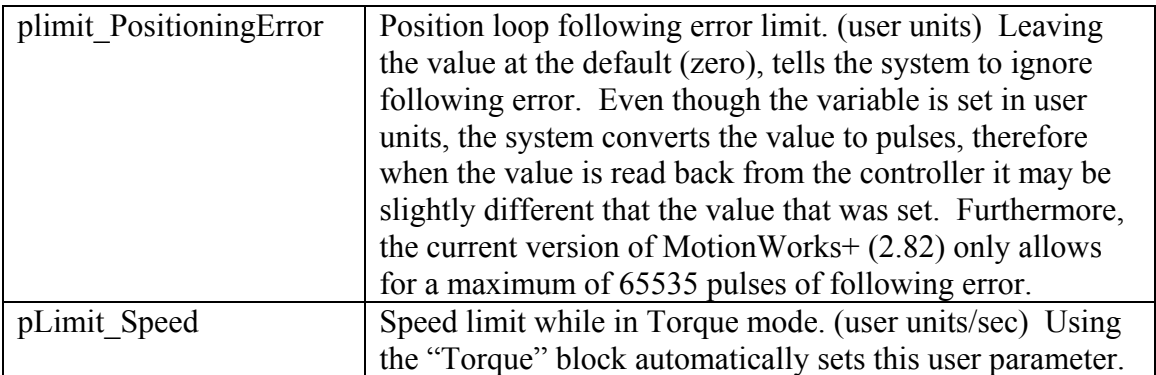

### *TECHNICAL NOTE MOTION PRODUCT AND ENGINEERING GROUP*

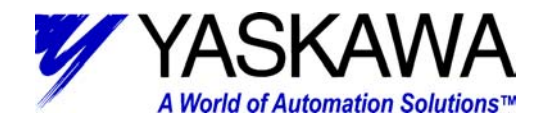

## Load **Ball Screw** Carriage **MARKETERS** Motor **Timing Belt** Coupling **GearBox**

Pitch of Ball Screw: 10 mm/rev In Position tolerance: .1 mm Following error limit: 1 mm Gearbox ratio: 5:1 Pulley diameters: 50 mm, 100 mm Servomotor: SGMGH-05D2A6C

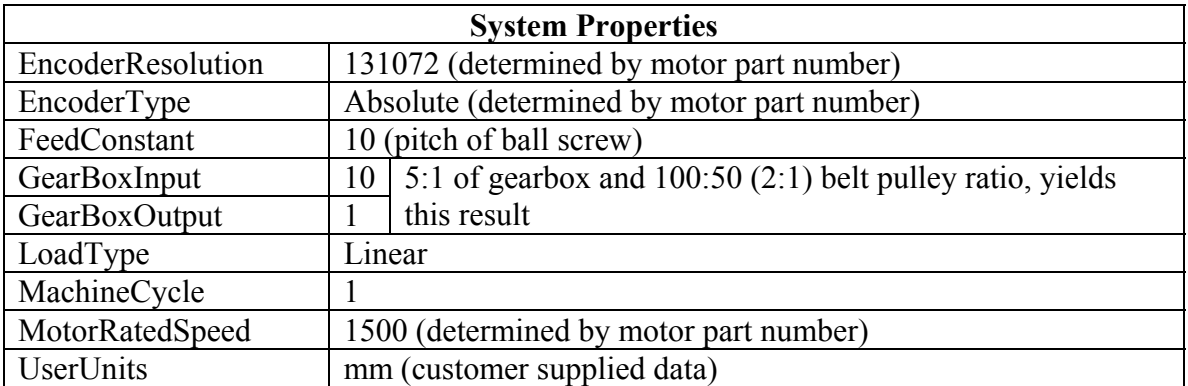

*Application # 1 Ball Screw:* 

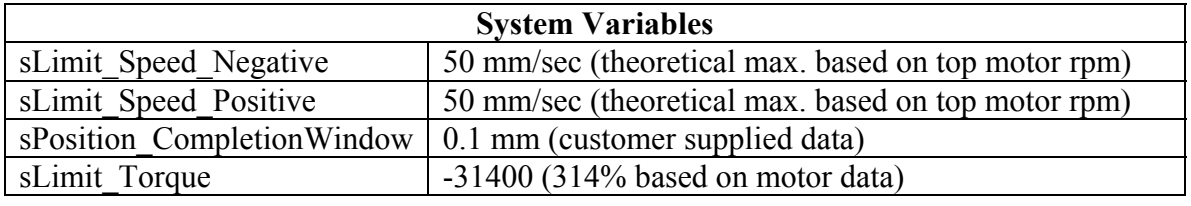

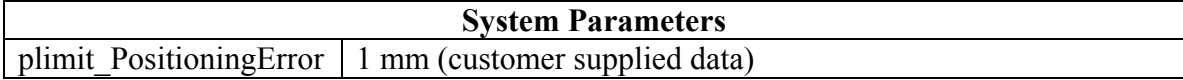

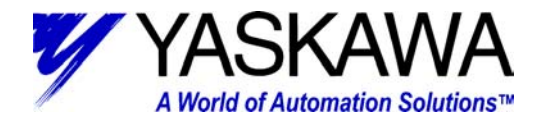

# *Application # 2 Conveyor:*

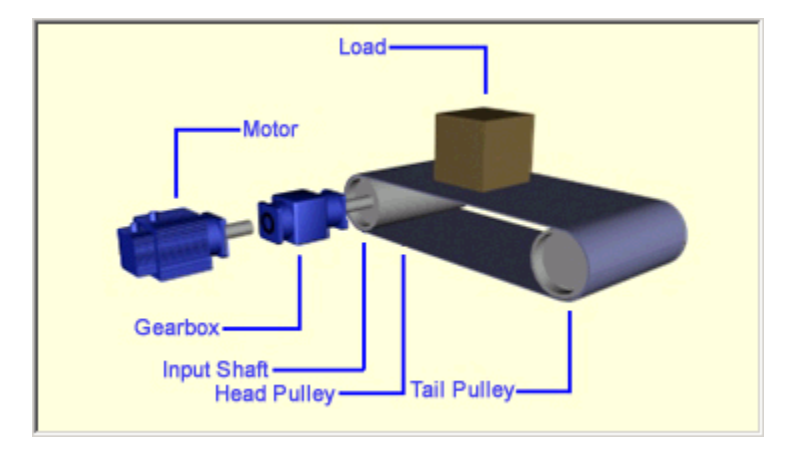

Gearbox ratio:  $10:1$ Head pulley diameter: 5" In position limit: .5" Following error limit:  $2.5"$ Servomotor: SGMGH-1AACA61

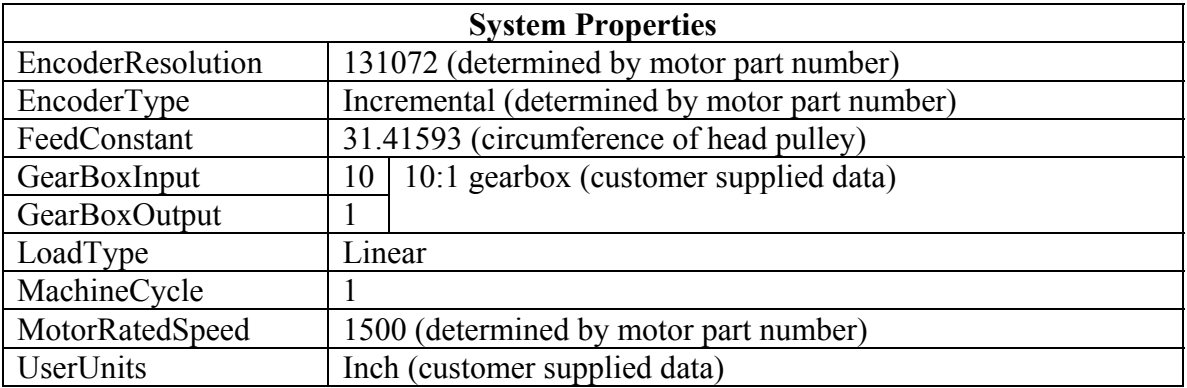

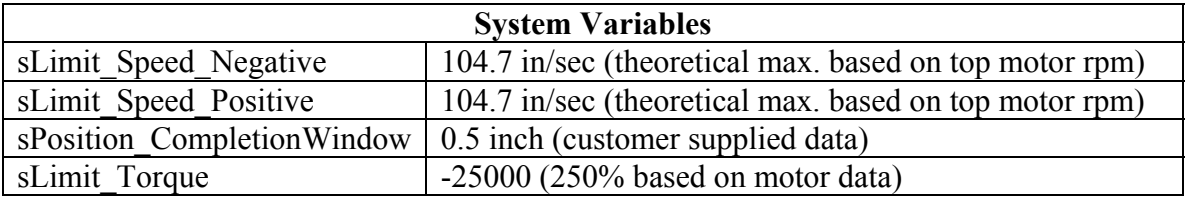

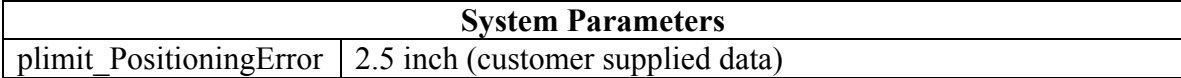

### *TECHNICAL NOTE MOTION PRODUCT AND ENGINEERING GROUP*

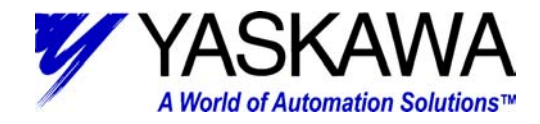

*Application #3 Rotary Table:* 

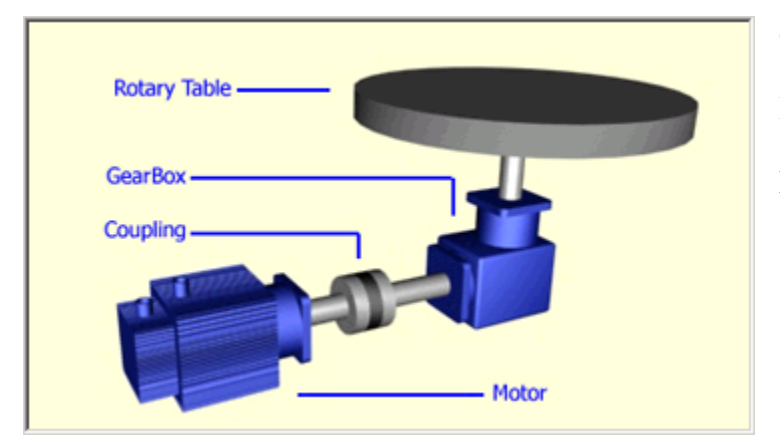

Gearbox ratio: 50:1 In position limit: .5 degrees Following error limit: 5 degrees Servomotor: SGMPH-15A1E4CD

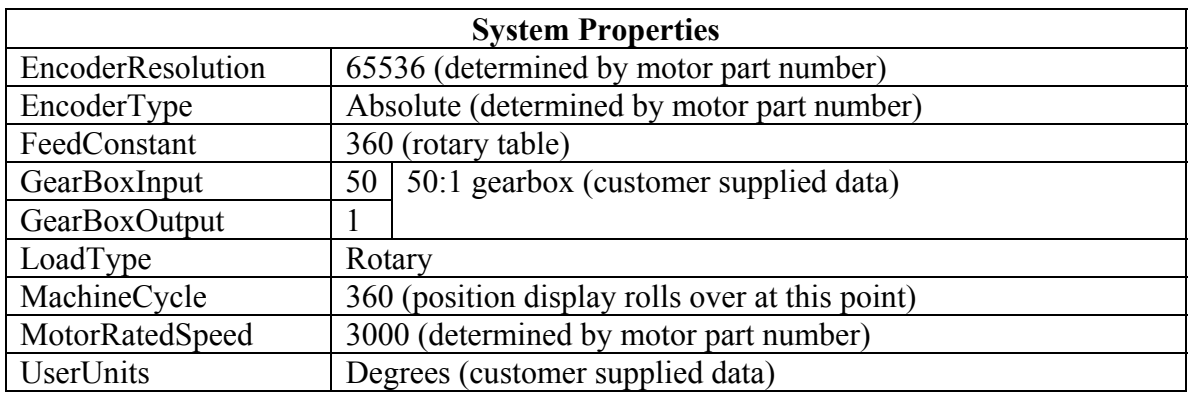

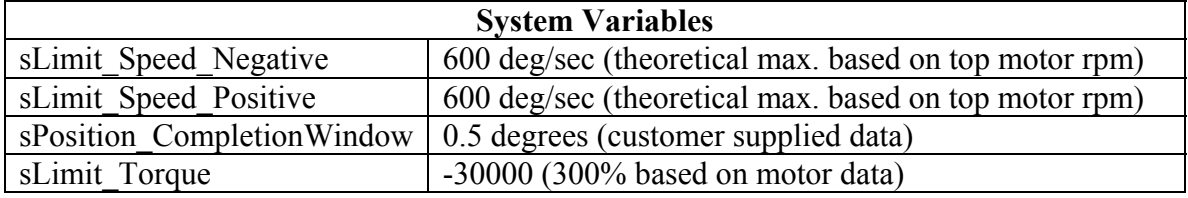

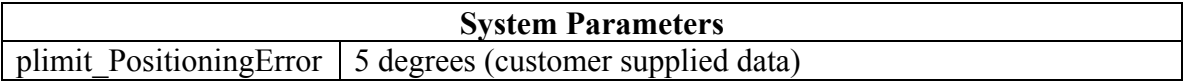

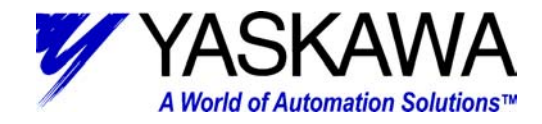

# *Application # 4 Rotary Placer (4 head):*

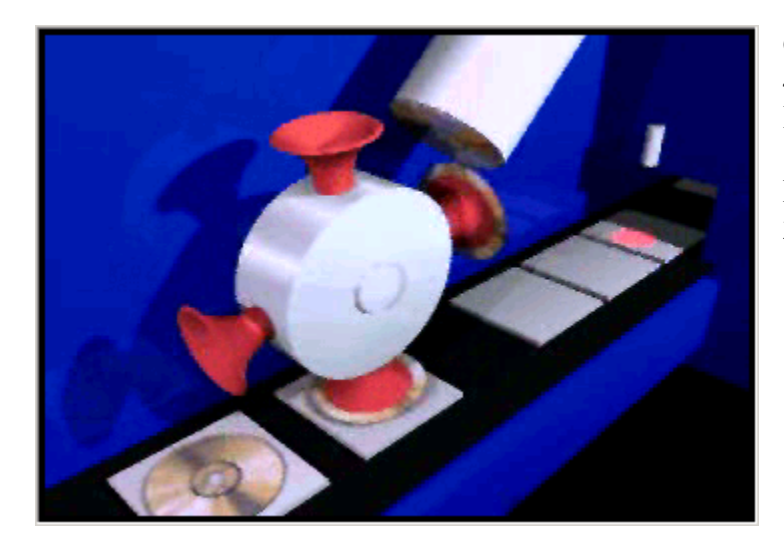

Gearbox ratio:  $4:1$ In position limit: 1 degree Following error limit: 2 degrees Servomotor: SGMUH-30DCA61

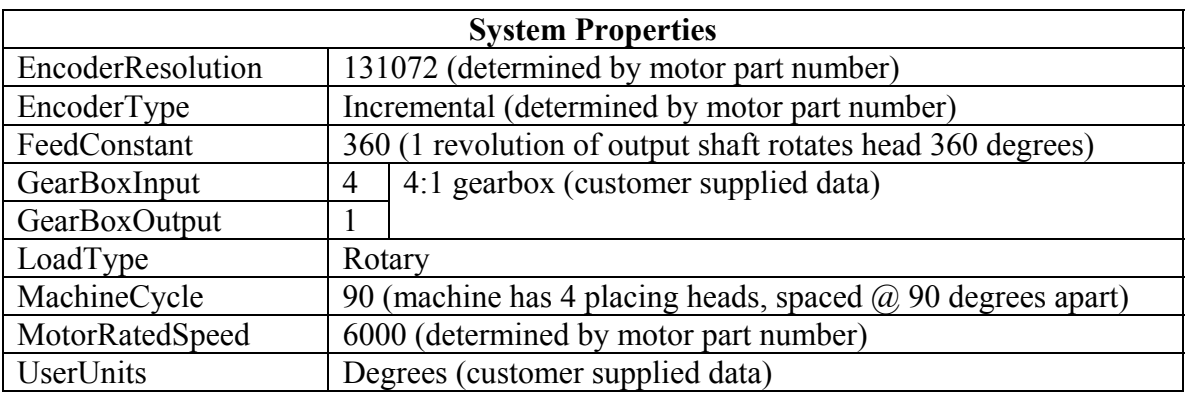

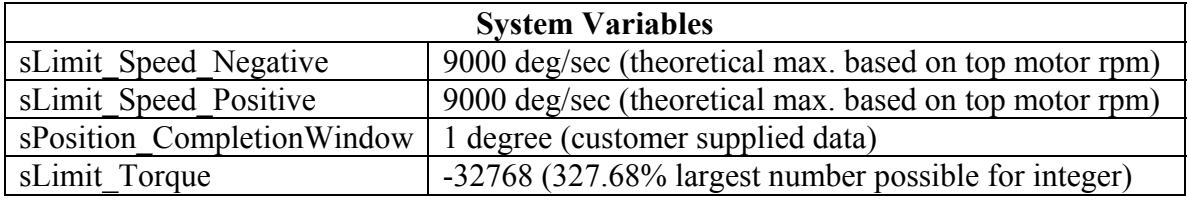

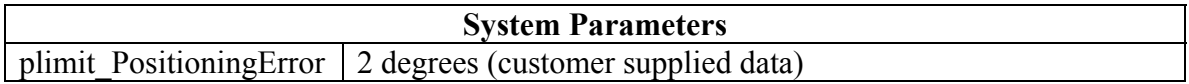